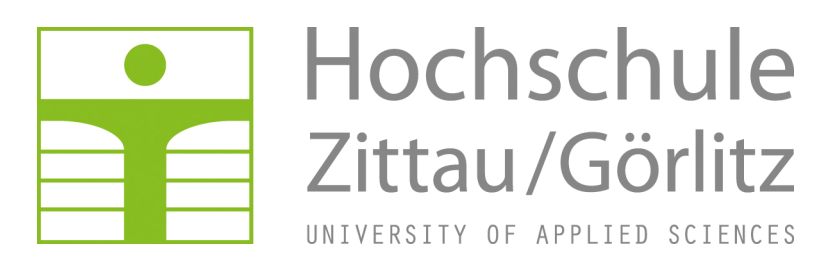

**Faculty of MECHANICAL ENGINEERING** 

**Department of TECHNICAL THERMODYNAMICS** 

# **Property Library for the Industrial Formulation IAPWS-IF97 for Water and Steam**

**FluidTI with LibIF97 for TI Nspire™ CX TI Nspire™ CAS TI Nspire™ CX CAS** 

> Prof. Hans-Joachim Kretzschmar Roberto Kochte

# **Software for the Industrial-Formulation IAPWS-IF97 for Water and Steam**

# **FluidTI**

### **for the TI Nspire™ CX, TI Nspire™ CAS and TI Nspire™ CAS CX Pocket Calculators**

# **Contents**

- 1. Property Functions for Water and Steam
- 2. Range of Validity and the FluidTI Program Structure
- 3. Application of FluidTI
	- 3.1 Installation of FluidTI onto the TI Nspire™ CAS, the TI Nspire™ CX and TI Nspire™ CAS CX Pocket Calculators
	- 3.2 Example: Calculation of  $h = f(p,t,x)$  using FluidTl
	- 3.3 Uninstalling FluidTI
- 4. Program Documentation
- 5. References

For further pocket calculator software see the following link:

www.steamtables-pocket-calculators.com

For steam tables and further property libraries for Excel® and Mathcad® see the following link:

\_\_\_\_\_\_\_\_\_\_\_\_\_\_\_\_\_\_\_\_\_\_\_\_\_\_\_\_\_\_\_\_\_\_\_\_\_\_\_\_\_\_\_\_\_\_\_\_\_\_\_\_\_\_\_\_\_\_\_\_\_\_\_\_\_\_\_\_\_\_\_\_\_

www.international-steam-tables.com

 Zittau/Goerlitz University of Applied Sciences, Germany Faculty of Mechanical Engineering Department of Technical Thermodynamics Prof. Dr.-Ing. habil. H.-J. Kretzschmar Dr.-Ing. I. Stoecker Tel.: +49-3583-61-1846 or -1881 Fax: +49-3583-61-1846 Email: hj.kretzschmar@hs-zigr.de Home page: www.thermodynamics-zittau.de

# **1. Property Functions for Water and Steam**

The FluidTI program for the TI Nspire™ CAS Pocket Calculator contains the following functions for the calculation of thermodynamic properties of water and steam:

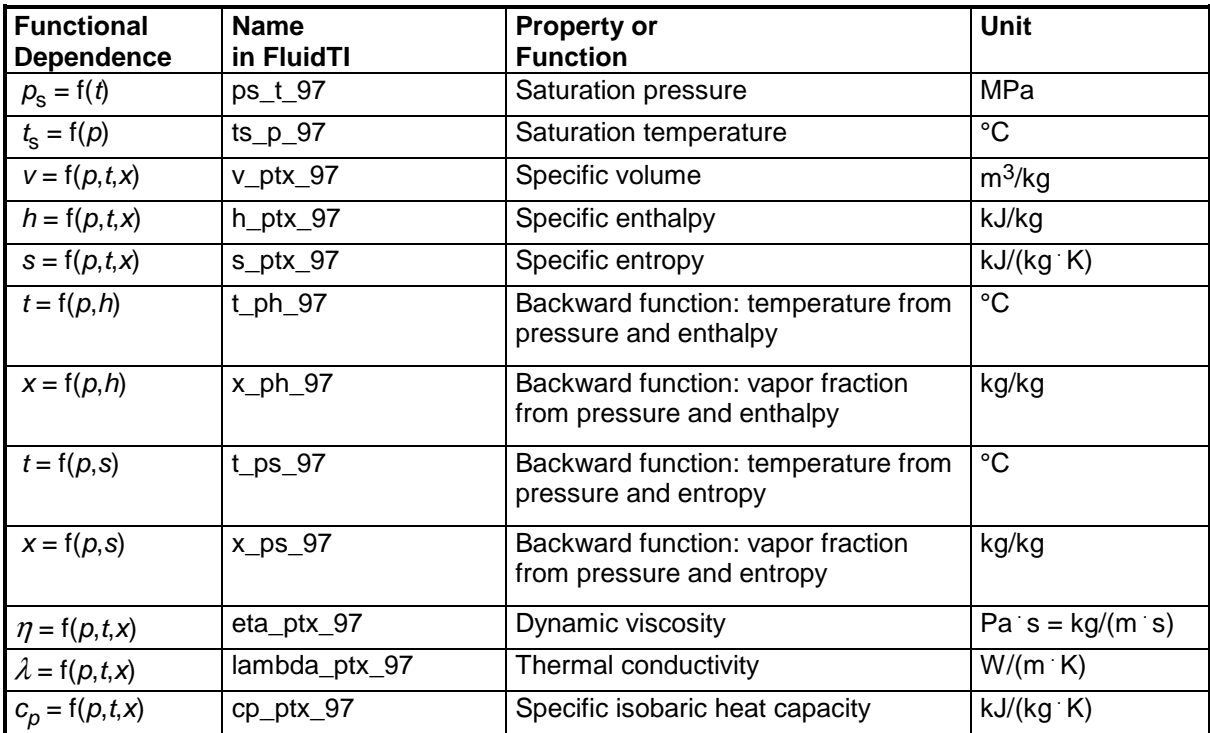

**Units:** p in MPa

t in °C

x in kg saturated steam / kg wet steam

**Range of Validity:** IAPWS-IF97 regions 1 and 2, including wet steam

Pressure: from 0.000611 MPa up to 100 MPa Temperature: from 0 °C up to 800 °C

#### **Comment on the vapor fraction x and calculations for wet steam**

The subprograms automatically deal with the wet steam region. For this purpose the following specifications for the vapor fraction x are to be regarded:

If the state point to be calculated is located within the single-phase regions (of liquid or superheated steam) enter either no input value, or -1 for the value of x. In this case, the backward functions will result in  $x = -1$ .

If the state point to be calculated is located within the two-phase region (wet steam), values between 0 and 1 have to be entered for the value of  $x$  ( $x = 0$  for saturated liquid,  $x = 1$  for saturated vapor). The backward functions result in values for x that range from 0 to 1.

In the case of wet steam it is adequate to put in either the value given for t and  $p = -1$  (or no input value for p), or the given value for p and  $t = -1$  (or no input value for t), as well as the value for x that ranges from 0 to1.

If you enter  $p$  and  $t$  and  $x$  when calculating wet steam, the program considers  $p$  and  $t$  to meet the vapor-pressure curve. If this does not apply, an error message is displayed for the selected function to be calculated.

IAPWS-F97 wet steam region:  $t = 0 °C$  ...  $t = 373.946 °C$ 

 $p = 0.000611$  MPa ...  $p = 22.064$  MPa

#### **Please note.**

If the calculation results in -1, values have been entered outside the range of validity of the IAPWS-IF97 or they do not define a state point. In this case, an error message is displayed.

# **2. Range of Validity and the FluidTI Program Structure**

The International Association for the Properties of Water and Steam (IAPWS) issued the IAPWS-IF97 Industrial Formulation for Thermodynamic Properties of Water and Steam in 1997. This standard must be applied worldwide in final warranty calculations for power plants which use water and steam as working fluid.

Figure 1 shows the range of validity of the equation set of the Industrial Formulation, fully named

> "IAPWS Industrial Formulation 1997 for the Thermodynamic Properties of Water and Steam",

abbreviated

"IAPWS-IF97".

The IAPWS-IF97 range of state includes temperatures from 0 °C up to 800 °C at pressures from 0.000611 up to 100 MPa and temperatures up to 2000 °C at pressures up to 50 MPa.

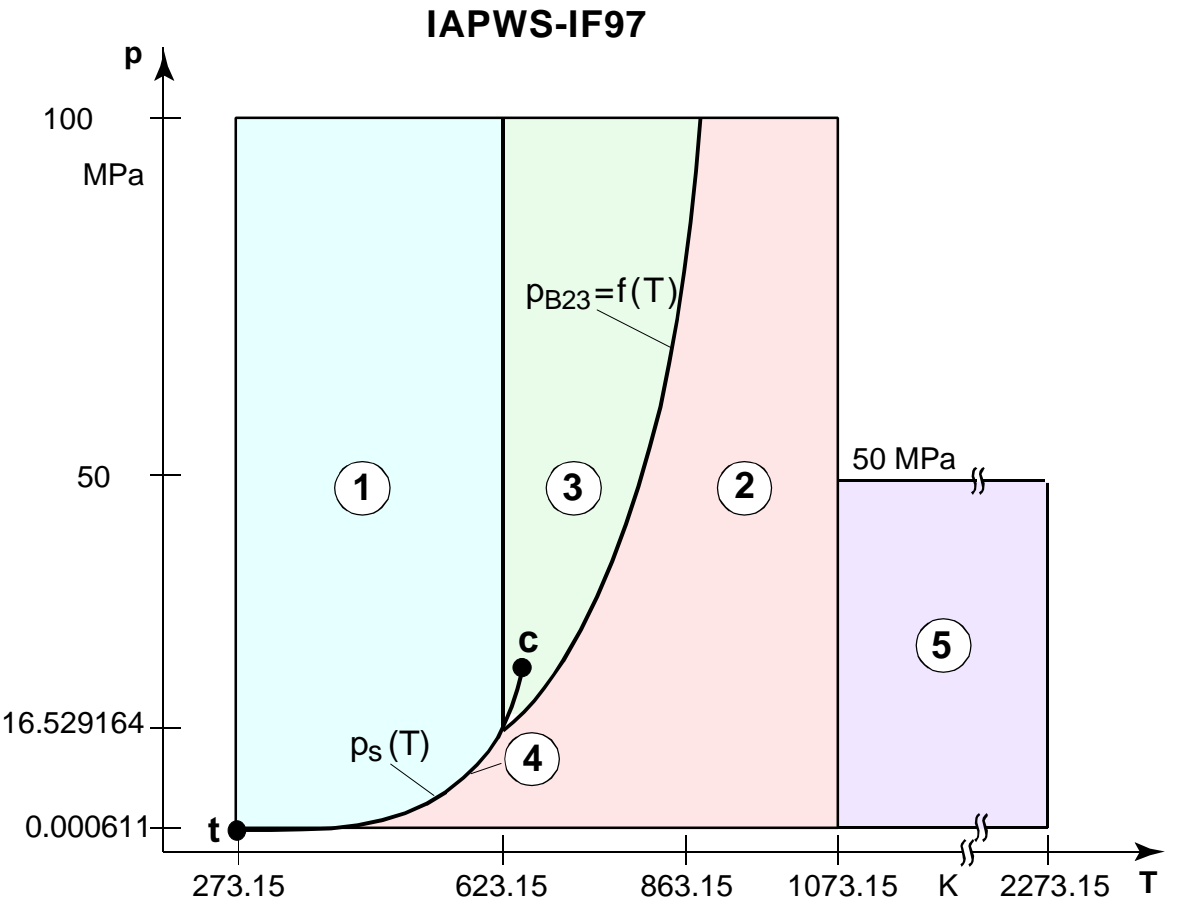

**Figure 1:** Entire IAPWS-IF97 range of validity

Internally, the entire range of validity is subdivided into five calculation regions in which the appropriate constitutive equations apply (cf. Fig. 1). Those are described in detail in the official IAPWS [1] release and in the publications by Wagner et al. [2] and [3].

The FluidTI version at hand is valid for the regions 1, 2, and the wet steam region (region 4) up to a pressure of 16.529164 MPa (cf. Figure1). Their connection to the calculation equations is established according to the given quantities.

# **3. Application of FluidTI**

# **3.1 Installation of FluidTI onto the TI Nspire™ Pocket Calculators**

In order to run the FluidTI software on your pocket calculator, load the program from your computer into the calculator, using a special link program and the appropriate link cable.

The link program is available at service partners of Texas Instruments<sup>®</sup>, as well as the link cable, or can be downloaded from the TI web site:

http://education.ti.com/en/us/software/details/en/79881F1D740D4A92ADB342087887BE55/tinspirecas\_pc\_full.

The following description is valid for the

TI-Nspire™ CAS Student Software

link program which should have already been installed onto your computer.

(For another link program used for the file transfer see the corresponding user's guide or online-help.)

1. Insert the FluidTI CD into your CD-ROM drive. The CD contains the file listed in the following table:

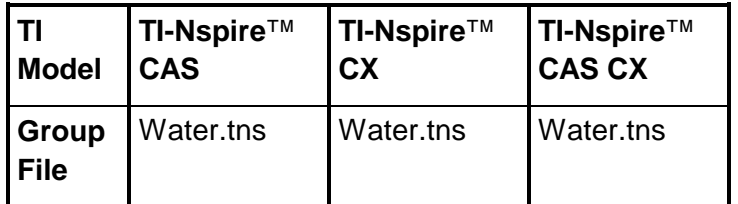

2. Connect the TI calculator to the PC using the USB cable.

#### **3. Data Transfer with the TI-Nspire™ CAS Student Software**

Make sure the TI calculator is switched on.

- Start the TI-Nspire™ CAS Student Software program on your computer.
- The "Welcome Screen" pops up, which can be closed.
- Click the "Content Explorer" in the "Documents Toolbox".

In this toolbox there are now two windows. The upper one displays your Computer and the other the connected handhelds.

- In the "Computer" window, you can now search the "water.tns" file to copy it by rightclicking.
- After you have selected the folder "MyLib" in the lower window, insert the file by rightclicking and paste.

The last step before the program can be used, is to refresh the libraries. You do this in the main screen, after you opened "My Documents" press the menu button and select "Refresh Libraries".

# **3.2 Example: Calculation of**  $h = f(p,t,x)$  **using FluidTI**

The specific enthalpy h as a function of pressure  $p$ , temperature t and vapor fraction x can be calculated for the Industrial Formulation IAPWS-IF97 on the TI Nspire™.

Please carry out the following steps:

- If the "Calculator" Page is active, press the "catalog"-button and choose the library by clicking the library-symbol and select the water file.
- Now, choose "h\_ptx\_97" and press the <ENTER> key.
- The command line "water\h\_ptx\_97() is displayed. Press <ENTER>. The selected sub program of FluidTI is displayed:

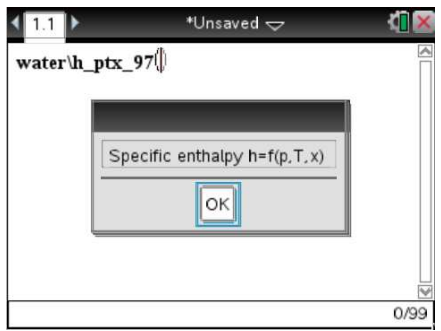

- The following three menus request the input of parameters:

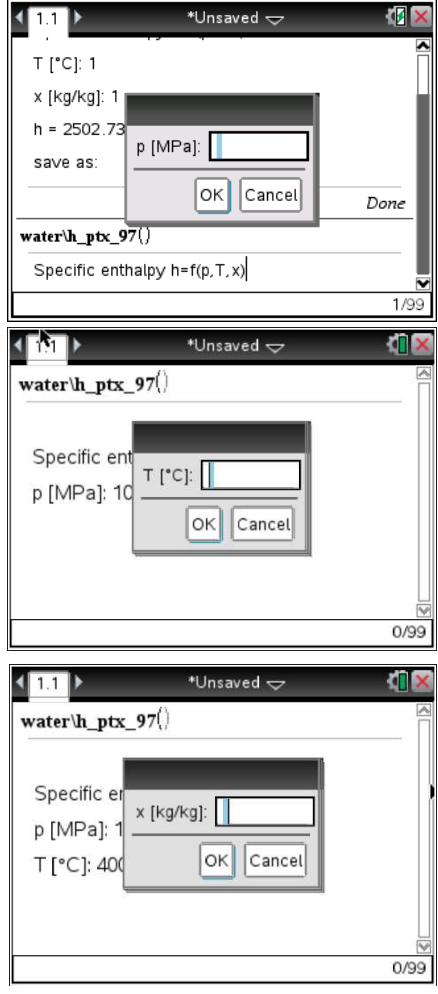

- Enter the given value for "p in MPa" into the appropriate window. Please consider the IAPWS-IF97 range of validity:

p = 0.000611 MPa ... 100 MPa.

 $\rightarrow$  E.g.: Enter the value 10 and move the cursor to the next input field.

- Enter the value given for "t in °C" into the appropriate window. Please consider the IAPWS-IF97 range of validity:

 $t = 0$  °C ... 800 °C.

 $\rightarrow$  E.g.: Enter the value 400, and move the cursor to the next input field.

- Now, the value for the vapor fraction  $x$  in (kg saturated steam/kg wet steam) is to be entered into the appropriate window. Consider the following specifications:

If the state point to be calculated is located within the single-phase regions (of liquid or superheated steam) enter either no input value, or -1 for the value of x. In this case, the backward functions will result in  $x = -1$ .

If the state point to be calculated is located within the two-phase region (wet steam), values between 0 and 1 have to be entered for the value of  $x$  ( $x = 0$  for saturated liquid,  $x = 1$  for saturated vapor). The backward functions result in values for x that range from 0 to 1.

In the case of wet steam it is adequate to put in either the value given for t and  $p = -1$  (or no input value for p), or the given value for p and  $t = -1$  (or no input value for t), as well as the value for x that ranges from 0 to1.

If you enter  $p$  and  $t$  and  $x$  when calculating wet steam, the program considers  $p$  and  $t$  to meet the vapor-pressure curve. If this does not apply, an error message is displayed for the selected function to be calculated.

IAPWS-IF97 wet steam region:  $t = 0$  °C ...  $t = 373.946$  °C

 $p = 0.000611$  MPa ...  $p = 22.064$  MPa

 $\rightarrow$  Press <ENTER> only, because in the example the state point is located in the singlephase region.

Now the calculation starts.

After the calculation has been finished the result for  $h$  in kJ/kg is displayed:

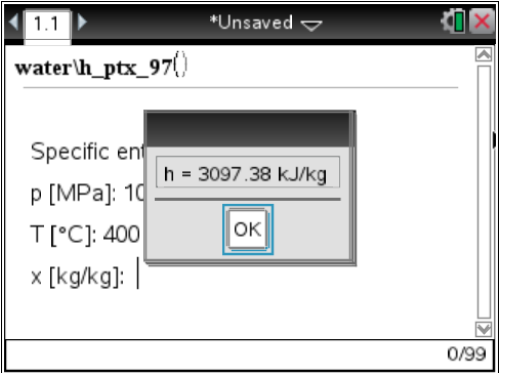

 $\rightarrow$  In the example, the function calculation results in 3097.38 kJ/kg.

- The calculation of  $h = f(p,t,x)$  is now complete.

The calculated value for  $h$  can be saved as a variable and used in other calculations with the pocket computer.

 $\rightarrow$  E.g.: Enter the variable name "h" into the "save as:" window and press <ENTER> twice:

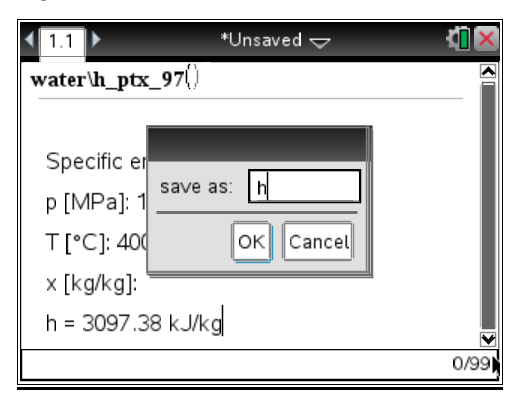

#### **Note**.

For the variable any name can be chosen, except for those which start with the  $\omega$  (Omega)symbol and system variables (cf. TI Handbook).

In general, variables beginning with the  $\omega$ -symbol must not be used within the FLUIDTI programs.

# **3.3 Uninstalling FluidTI**

Please carry out the following steps:

1. Open the menu "My Documents" in the main menu.

The following menu will be displayed:

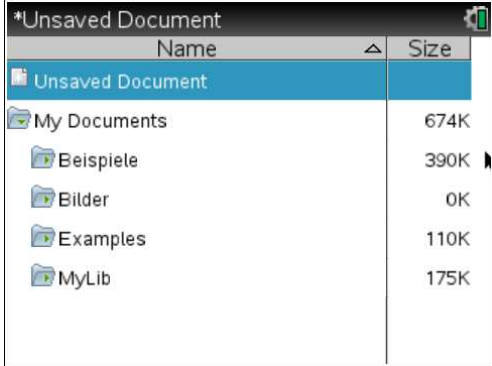

2. Select "MyLib" and press enter.

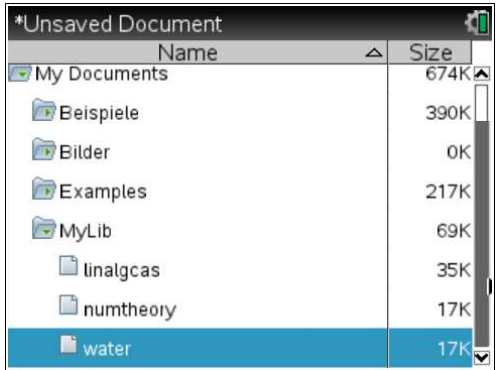

3. Press the "del" button after selecting the water file and confirm the following query.

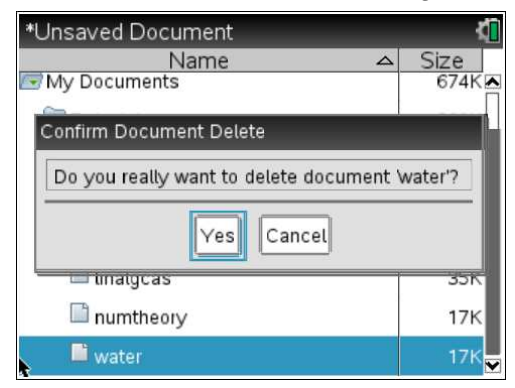

FluidTI has been removed successfully.

# **4. Program Documentation**

# **Saturation Pressure**  $p_s = f(t)$

# **Name in FluidTI: ps\_t\_97**

#### **Input**

**t** - Temperature t in °C

#### **Output**

 $\mathsf{ps}(\mathsf{t})$  - Saturation pressure  $\rho_{_{\mathrm{S}}}$  in MPa

#### **Range of validity**

from  $t_{\text{t}} = 0$  °C up to  $t_{\text{c}} = 373.946$  °C

#### **Response on faulty input values**

Error message "Out of Range!" for the following input values:

 $t < 0$  °C or  $t > 373.946$  °C

# **Saturation Temperature**  $t_s = f(p)$

#### **Name in FluidTI: ts\_p\_97**

#### **Input**

**p** - Pressure of p in MPa

#### **Output**

 $\mathsf{ts}(\mathsf{p})$  - Saturation temperature  $t_\mathsf{\scriptstyle S}$  in  $^\circ \mathsf{C}$ 

#### **Range of validity**

from  $p_{\text{t}} = 0.000611 \text{ MPa}$  up to  $p = 22.064 \text{ MPa}$ 

#### **Response on faulty input values**

Error message "Out of Range!" for the following input values:

 $p < 0.000611$  MPa or  $p > 22.064$  MPa

# **Specific Volume**  $v = f(p,t,x)$

**Name in FluidTI: v\_ptx\_97** 

#### **Input**

- **p** Pressure *p* in MPa
- **t** Temperature t in °C
- **x** Vapor fraction x in (kg saturated steam)/(kg wet steam)

### **Output**

**v(p,t,x)** - Specific volume v in m3/kg

#### **Range of validity**

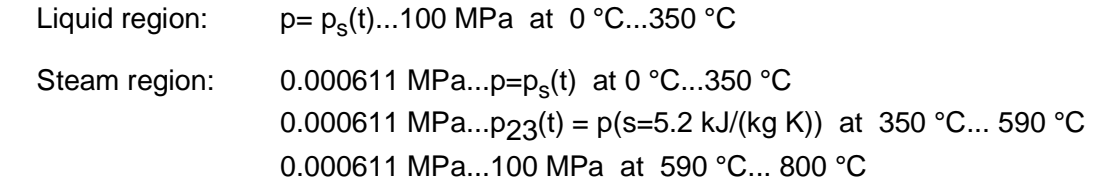

#### **Comment on the vapor fraction x and calculations for wet steam**

The subprograms automatically deal with the wet steam region. For this purpose the following specifications for the vapor fraction x are to be regarded:

- If the state point to be calculated is located within the single-phase region (of liquid or superheated steam) enter the value  $x = -1$ . Pressure p and temperature t are given.
- When calculating wet steam the value of x to be entered ranges from 0 to 1 (in case of boiling liquid:  $x = 0$ ; in case of saturated vapor:  $x = 1$ ).

In the case of wet steam it is adequate to put in either the value given for t and  $p = -1$ , or the given value for p and  $t = -1$ , as well as the value for x which ranges from 0 to 1.

If you enter  $p$  and  $t$  and  $x$  when calculating wet steam, the program considers  $p$  and  $t$  to meet the vapor-pressure curve. If this does not apply, the selected function to be calculated results in -1.

Wet steam region: $t = 0$  °C ... 350 °C p = 0.000611 MPa ... 16.5292 MPa

#### **Response on faulty input values**

Error message "Out of Range!" for the following input values:

Single-phase region: the parameters entered are located outside the above mentioned  $(x = -1)$  range of validity

Wet steam region:

 $(0 \le x \le 1)$  at  $t = -1$  and  $p > 16.5292$  MPa or  $p < 0.000611$  MPa or at  $p > 16.5292$  MPa or  $p < 0.000611$  MPa and  $t > 350^\circ$  C or  $t < 0^\circ$  C at |  $t$ - $t_{\rm s}(\rho)$  | > 0.1 K

# **Specific Enthalpy**  $h = f(p,t,x)$

### **Name in FluidTI: h\_ptx\_97**

### **Input**

- **p** Pressure p in MPa
- **t**  Temperature t in °C
- **x**  Vapor fraction x in (kg saturated steam)/(kg wet steam)

# **Output**

**h(p,t,x)** - Specific enthalpy h in kJ/kg

# **Range of validity**

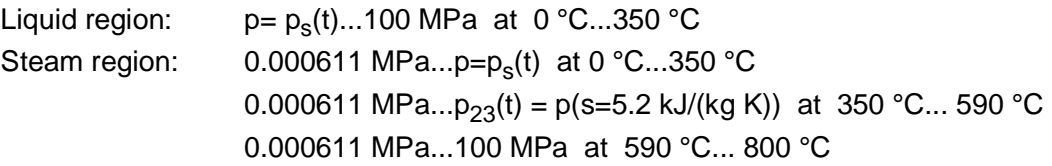

# **Comment on the vapor fraction x and calculations for wet steam**

The subprograms automatically deal with the wet steam region. For this purpose the following specifications for the vapor fraction x are to be regarded:

- If the state point to be calculated is located within the single-phase region (of liquid or superheated steam) enter the value  $x = -1$ . Pressure p and temperature t are given.
- When calculating wet steam the value of x to be entered ranges from 0 to 1 (in case of boiling liquid:  $x = 0$ ; in case of saturated vapor:  $x = 1$ ).

In the case of wet steam it is adequate to put in either the value given for t and  $p = -1$ , or the given value for  $p$  and  $t = -1$ , as well as the value for x which ranges from 0 to 1.

If you enter  $p$  and  $t$  and  $x$  when calculating wet steam, the program considers  $p$  and  $t$  to meet the vapor-pressure curve. If this does not apply, the selected function to be calculated results in -1.

Wet steam region: $t = 0$  °C ... 350 °C p = 0.000611 MPa ... 16.5292 MPa

# **Response on faulty input values**

Error message "Out of Range!" for the following input values:

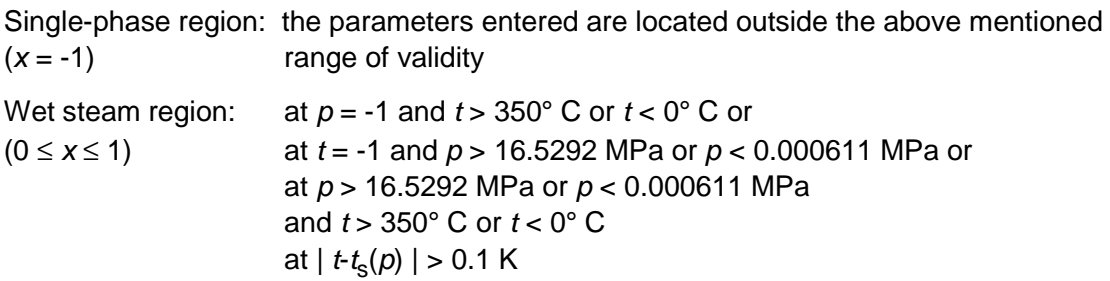

# **Specific Entropy**  $s = f(p,t,x)$

#### **Name in FluidTI: s\_ptx\_97**

#### **Input**

- **p** Pressure *p* in MPa
- **t**  Temperature t in °C
- **x**  Vapor fraction x in (kg saturated steam)/(kg wet steam)

#### **Output**

**s(p,t,x)** - Specific entropy s in kJ/(kg K)

#### **Range of validity**

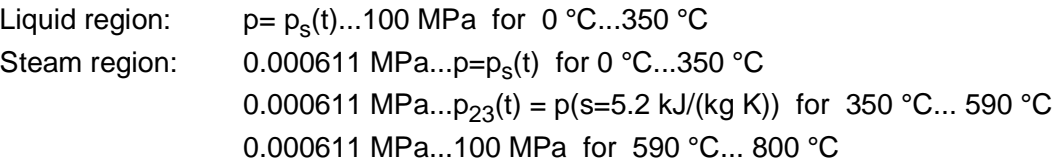

#### **Comment on the vapor fraction x and calculations for wet steam**

The subprograms automatically deal with the wet steam region. For this purpose the following specifications for the vapor fraction x are to be regarded:

- If the state point to be calculated is located within the single-phase region (of liquid or superheated steam) enter the value  $x = -1$ . Pressure p and temperature t are given.
- When calculating wet steam the value of x to be entered ranges from 0 to 1 (in case of boiling liquid:  $x = 0$ ; in case of saturated vapor:  $x = 1$ ).

In the case of wet steam it is adequate to put in either the value given for t and  $p = -1$ , or the given value for  $p$  and  $t = -1$ , as well as the value for x which ranges from 0 to 1.

If you enter  $p$  and  $t$  and  $x$  when calculating wet steam, the program considers  $p$  and  $t$  to meet the vapor-pressure curve. If this does not apply, the selected function to be calculated results in -1.

Wet steam region: $t = 0$  °C ... 350 °C

p = 0.000611 MPa ... 16.5292 MPa

#### **Response on faulty input values**

Error message "Out of Range!" for the following input values:

Single-phase region: the parameters entered are located outside the above mentioned  $(x = -1)$  range of validity Wet steam region: at  $p = -1$  and  $t > 350^{\circ}$  C or  $t < 0^{\circ}$  C or  $(0 \le x \le 1)$  at t = -1 and p > 16.5292 MPa or p < 0.000611 MPa or at p > 16.5292 MPa or p < 0.000611 MPa and  $t > 350^\circ$  C or  $t < 0^\circ$  C

at |  $t$ - $t_{\rm S}(p)$  | > 0.1 K

# **Backward Function: Temperature**  $t = f(p,h)$

#### **Name in FluidTI: t\_ph\_97**

#### **Input**

**p** - Pressure p in MPa

**h** - Specific enthalpy h in kJ/kg

#### **Output**

**t(p,h)** - Temperature t in °C

#### **Range of validity**

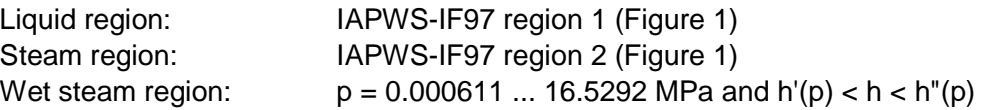

#### **Comment on the calculations for wet steam**

The subprogram automatically calculates the wet steam region. That is, the program checks, with reference to the given values of  $p$  and  $h$ , whether the state point to be calculated is located in the single-phase region (liquid or steam) or the wet steam region. The calculation is carried out for the appropriate region.

#### **Response on faulty input values**

Error message "Out of Range!" for the following input values:

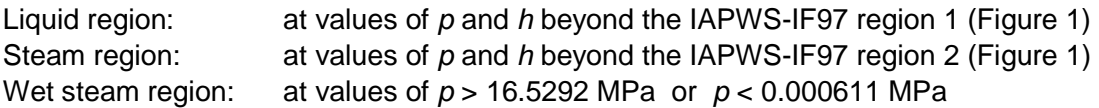

# **Backward Function: Temperature t = f(p,s)**

#### **Name in FluidTI: t\_ps\_97**

#### **Input**

**p** - Pressure p in MPa

**s** - Specific entropy s in kJ/(kg K)

#### **Output**

**t(p,s)** - Temperature t in °C

#### **Range of validity**

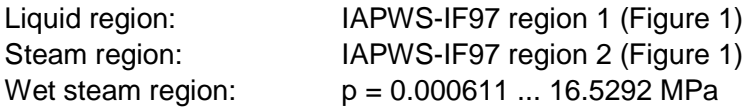

#### **Comment on the calculations for wet steam**

The subprogram automatically calculates the wet steam region. That is, the program checks, with reference to the given values of  $p$  and  $h$ , whether the state point to be calculated is located in the single-phase region (liquid or steam) or the wet steam region. The calculation is carried out for the appropriate region.

#### **Response on faulty input values**

Error message "Out of Range!" for the following input values:

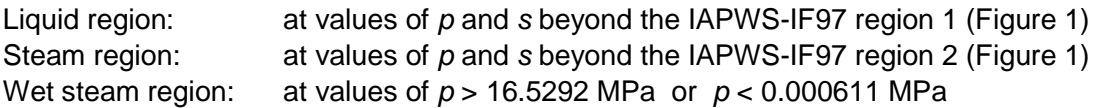

# **Backward Function: Vapor Fraction x = f(p,h)**

#### **Name in FluidTI: x\_ph\_97**

#### **Input**

- **p** Pressure p in MPa
- **h**  Specific enthalpy h in kJ/kg

#### **Output**

**x(p,h)** - Vapor fraction x in (kg saturated steam)/(kg wet steam)

#### **Range of validity**

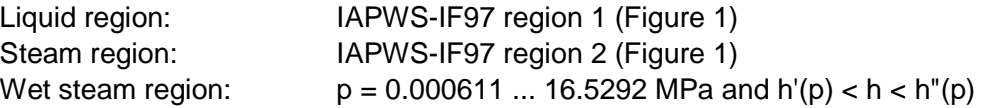

#### **Comment on the calculations for wet steam**

The subprogram automatically calculates the wet steam region. That is, the program checks, with reference to the given values of  $p$  and  $h$ , whether the state point to be calculated is located in the single-phase region (liquid or steam) or the wet steam region. In case of wet steam the value of  $x$  is calculated. If the state point to be calculated is located in the single-phase region the vapor fraction result is  $x = -1$ .

#### **Response on faulty input values**

If the state point to be calculated is located in the single-phase region the result  $x(p,h) = -1$  is displayed for the following input values:

 $p > 16.5292$  MPa or  $h < h'(p)$  or  $h > h''(p)$ 

Error message "Out of Range!" for the following input values:  $p < 0.000611$  MPa or  $p > 100$  MPa

### **Backward function: Vapor Fraction x = f(p,s)**

#### **Name in FluidTI: x\_ps\_97**

#### **Input**

**p** - Pressure p in MPa

**s** - Specific entropy s in kJ/(kg K)

#### **Output**

**x(p,s)** - Vapor fraction x in (kg saturated steam)/(kg wet steam)

#### **Range of validity**

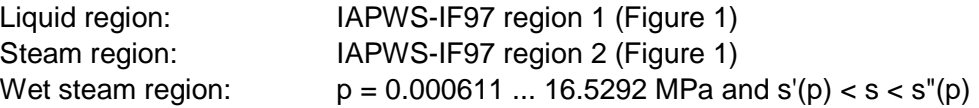

#### **Comment on the calculations for wet steam**

The subprogram automatically calculates the wet steam region. That is, the program checks, with reference to the given values of  $p$  and  $h$ , whether the state point to be calculated is located in the single-phase region (liquid or steam) or the wet steam region. In case of wet steam the value of  $x$  is calculated. If the state point to be calculated is located in the single-phase region the vapor fraction result is  $x = -1$ .

#### **Response on faulty input values**

If the state point to be calculated is located in the single-phase region the result  $x(p,h) = -1$ occurs for the following input values:

 $p > 16.5292$  MPa or  $s < s'(p)$  or  $s > s''(p)$ 

Error message "Out of Range!" for the following input values:  $p < 0.000611$  MPa or  $p > 100$  MPa

# **Dynamic Viscosity**  $\eta = f(p,t,x)$

#### **Name in FluidTI: eta\_ptx\_97**

#### **Input**

- **p** Pressure p in MPa
- **t**  Temperature t in °C
- **x**  Vapor fraction x in (kg saturated steam)/(kg wet steam)

#### **Output**

η**(p,t,x)** - Dynamic viscosity η in MPa s

#### **Range of validity**

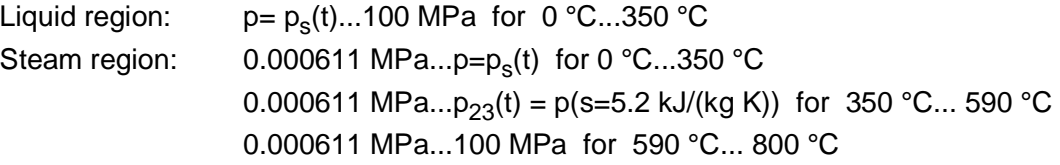

#### **Comment on the vapor fraction x and calculations for wet steam**

The subprograms automatically deal with the wet steam region. For this purpose the following specifications for the vapor fraction x are to be regarded:

- If the state point to be calculated is located within the single-phase region (of liquid or superheated steam) enter the value  $x = -1$ . Pressure p and temperature t are given.
- When calculating wet steam the value of x to be entered ranges from 0 to 1 (in case of boiling liquid:  $x = 0$ ; in case of saturated vapor:  $x = 1$ ).

In the case of wet steam it is adequate to put in either the value given for  $t$  and  $p = -1$ , or the given value for p and  $t = -1$ , as well as the value for x which ranges from 0 to 1.

If you enter  $p$  and  $t$  and  $x$  when calculating wet steam, the program considers  $p$  and  $t$  to meet the vapor-pressure curve. If this does not apply, the selected function to be calculated results in -1.

Saturated liquid and saturated vapor:  $t = 0$  °C ... 350 °C

p = 0.000611 MPa ... 16.5292 MPa

#### **Response on faulty input values**

Error message "Out of Range!" for the following input values:

Single-phase region: the parameters entered are located outside the above mentioned  $(x = -1)$  range of validity Saturated liquid and saturated vapor: at  $p = -1$  and  $t > 350^{\circ}$  C or  $t < 0^{\circ}$  C or  $(x = 0 \text{ or } x = 1)$  at  $t = -1$  and  $p > 16.5292 \text{ MPa or } p < 0.000611 \text{ MPa or }$ at  $p > 16.5292$  MPa or  $p < 0.000611$  MPa and  $t > 350^\circ$  C or  $t < 0^\circ$  C

at | 
$$
t
$$
- $t$ <sub>s</sub>( $p$ ) | > 0.1 K

**References:** [5], internal calculation of ρ or v: [1], [2], [3]

# **Thermal Conductivity**  $\lambda = f(p,t,x)$

#### **Name in FluidTI: lambda\_ptx\_97**

#### **Input**

- **p** Pressure *p* in MPa
- **t**  Temperature t in °C
- **x**  Vapor fraction x in (kg saturated steam)/(kg wet steam)

### **Output**

**lam(p,t,x)** - Thermal conductivity  $\lambda$  in W/(m K)

#### **Range of validity**

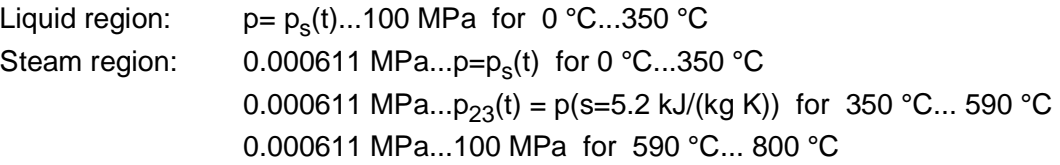

#### **Comment on the vapor fraction x and calculations for wet steam**

The subprograms automatically deal with the wet steam region. For this purpose the following specifications for the vapor fraction  $x$  are to be regarded:

- If the state point to be calculated is located within the single-phase region (of liquid or superheated steam) enter the value  $x = -1$ . Pressure p and temperature t are given.
- When calculating wet steam the value of x to be entered ranges from 0 to 1 (in case of boiling liquid:  $x = 0$ ; in case of saturated vapor:  $x = 1$ ).

In the case of wet steam it is adequate to put in either the value given for t and  $p = -1$ , or the given value for p and  $t = -1$ , as well as the value for x which ranges from 0 to 1.

If you enter  $p$  and  $t$  and  $x$  when calculating wet steam, the program considers  $p$  and  $t$  to meet the vapor-pressure curve. If this does not apply, the selected function to be calculated results in -1.

Saturated liquid and saturated vapor:  $t = 0$  °C ... 350 °C

p = 0.000611 MPa ... 16.5292 MPa

# **Response on faulty input values**

Error message "Out of Range!" for the following input values:

Single-phase region: the parameters entered are located outside the above mentioned  $(x = -1)$  range of validity

Saturated liquid and saturated vapor: at  $p = -1$  and  $t > 350^{\circ}$  C or  $t < 0^{\circ}$  C or  $(x = 0 \text{ or } x = 1)$  at  $t = -1$  and  $p > 16.5292 \text{ MPa or } p < 0.000611 \text{ MPa or }$ at  $p > 16.5292$  MPa or  $p < 0.000611$  MPa and  $t > 350^\circ$  C or  $t < 0^\circ$  C at | *t-t<sub>s</sub>(p)* | > 0.1 K

**References:** [5], internal calculation of ρ or v: [1], [2], [3]

# **Specific Isobaric Heat Capacity**  $c_p = f(p,t,x)$

#### **Name in FluidTI: cp\_ptx\_97**

#### **Input**

- **p** Pressure p in MPa
- **t**  Temperature t in °C
- **x**  Vapor fraction x in (kg saturated steam)/(kg wet steam)

#### **Output**

 $\mathsf{cp}(\mathsf{p},\mathsf{t},\mathsf{x})$  - Specific isobaric heat capacity  $\,c_p$  in kJ/kg K

#### **Range of validity**

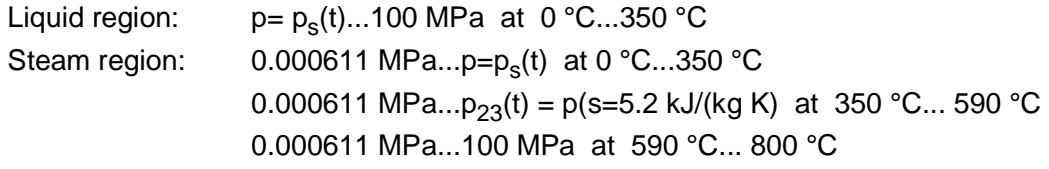

#### **Comment on the vapor fraction x and calculations for wet steam**

The subprograms automatically deal with the wet steam region. For this purpose the following specifications for the vapor fraction x are to be regarded:

- If the state point to be calculated is located within the single-phase region (of liquid or superheated steam) enter the value  $x = -1$ . Pressure p and temperature t are given.
- When calculating wet steam the value of x to be entered ranges from 0 to 1 (in case of boiling liquid:  $x = 0$ ; in case of saturated vapor:  $x = 1$ ).

In the case of wet steam it is adequate to put in either the value given for t and  $p = -1$ , or the given value for p and  $t = -1$ , as well as the value for x which ranges from 0 to 1.

If you enter  $p$  and  $t$  and  $x$  when calculating wet steam, the program considers  $p$  and  $t$  to meet the vapor-pressure curve. If this does not apply, the selected function to be calculated results in -1.

Saturated liquid and saturated vapor:  $t = 0$  °C ... 350 °C

p = 0.000611 MPa ... 16.5292 MPa

#### **Response on faulty input values**

Error message "Out of Range!" for the following input values:

Single-phase region: the parameters entered are located outside the above mentioned  $(x = -1)$  range of validity

Saturated liquid and saturated vapor: at  $p = -1$  and  $t > 350^{\circ}$  C or  $t < 0^{\circ}$  C or  $(x = 0 \text{ or } x = 1)$  at  $t = -1$  and  $p > 16.5292 \text{ MPa or } p < 0.000611 \text{ MPa or }$ at  $p > 16.5292$  MPa or  $p < 0.000611$  MPa and  $t > 350^\circ$  C or  $t < 0^\circ$  C at | *t-t<sub>s</sub>(p)* | > 0.1 K

# **5. References**

- [1] International Association for the Properties of Water and Steam: Revised Release on the IAPWS Industrial Formulation 1997 for the Thermodynamic Properties of Water and Steam IAPWS-IF97. IAPWS Secretariat (2007), Available at: www.iapws.org
- [2] Wagner, W.; Kretzschmar, H.-J.: International Steam Tables. Springer-Verlag, Berlin (2008)
- [3] Kretzschmar, H.-J.: Mollier h-s Diagram. Springer-Verlag, Berlin (2013)
- [4] International Association for the Properties of Water and Steam: Revised Release on the IAPS Formulation 1985 for the Thermal Conductivity of Ordinary Water Substance. IAPWS Secretariat (1985), Available at: www.iapws.org
- [5] International Association for the Properties of Water and Steam: Revised Release on the IAPS Formulation 1985 for the Viscosity of Ordinary Water Substance. IAPWS Secretariat (1985), Available at: www.iapws.org